Управление образования городского округа Первоуральск

Первоуральское муниципальное автономное образовательное учреждение дополнительного образования

Центр детского творчества

# **ПЛАТФОРМЫ ДИСТАНЦИОННОГО ОБРАЗОВАНИЯ.**

# **ПРАКТИЧЕСКИЙ ОПЫТ РАБОТЫ НА ПЛАТФОРМЕ ZOOM**

Методическая разработка для организации и проведения дистанционных занятий в образовательных организациях

ГО Первоуральск, 2020 г.

**Платформы дистанционного образования. Практический опыт работы на платформе Zoom**: методическая разработка для организации и проведения дистанционных занятий в образовательных организациях/ Составитель – А.П. Сушинцев – Первоуральск: 2020. – 16 с.

Методическая разработка содержит материалы, предназначенные для организации и проведения дистанционных занятий. Методическая разработка составлена педагогом дополнительного образования ПМАОУ ДО ЦДТ.

Методическая разработка адресована педагогам дополнительного образования, учителям предметникам.

## **ОГЛАВЛЕНИЕ**

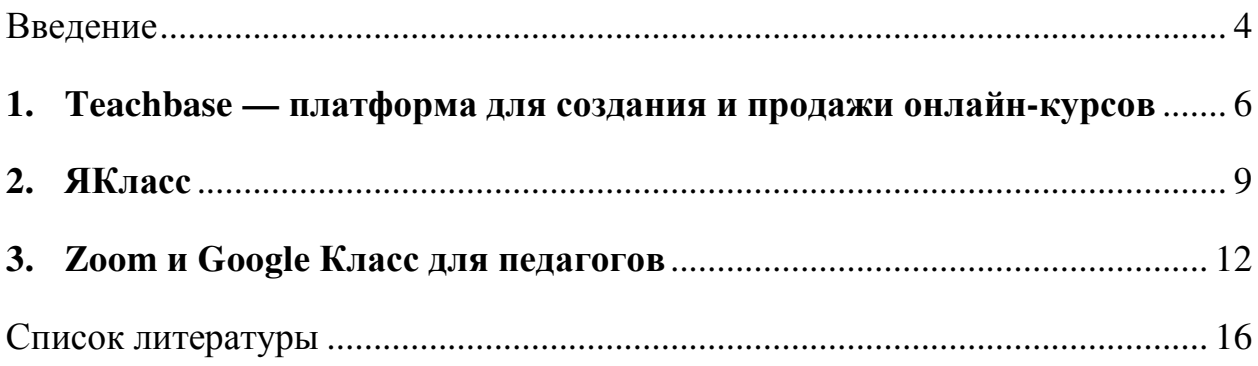

#### **Введение**

В настоящее время рынок систем дистанционного обучения быстро развивается: появляется все больше новых платформ дистанционного обучения с различным функционалом. Единого решения, которое бы закрывало все задачи обучения нет. В методической разработке описаны решения из практического опыта онлайн-обучения в кружке дополнительного образования «Робототехника на платформе Arduino».

В системе дистанционного обучения можно:

Создать базу знаний. Хранить материалы, видеоролики, электронные курсы, тесты и другой учебный контент в одном месте. Обучающиеся смогут зайти на портал и изучить нужный материал в любое удобное время.

Прокачивать обучающихся на расстоянии. В несколько кликов назначить курс или видеоурок по конкретному материалу отдельной группе или сразу нескольким группам.

Контролировать качество обучения. По каждому материалу можно получить детальную статистику: какие материалы изучают, какой балл набрали в тестах, сколько времени потратили на обучение.

Основные критерии выбора платформы:

− Функциональность. Подразумевает наличие у платформы необходимых опций: в числе которых чаты, форумы, управление курсами, анализ активности обучаемых и т.п.

Стабильность, т.е. степень устойчивости работы при различных режимах работы и нагрузке в зависимости от степени активности пользователей.

Удобство использования. Один из важнейших параметров, влияющий на качество учебного процесса.

− Удобство и простота администрирования и обновления контента.

− Стоимость. Складывается из стоимости покупки платформы и дальнейшего сопровождения.

− Масштабируемость. Система должна быть гибкой и способной расширяться как в связи с приростом количества обучаемых, так и путем добавления новых программ и курсов.

Мультимедийность. Системы должны предоставлять возможность использования в качестве инструментов обучения не только текстовые и графические файлы, а также видео, аудио, 3D-графику и т.п.

− Качество техподдержки.

### **1. Teachbase — платформа для создания и продажи онлайн-курсов**

#### Источник:

https://www.ispring.ru/elearning-insights/platforma-onlain-obucheniya#4

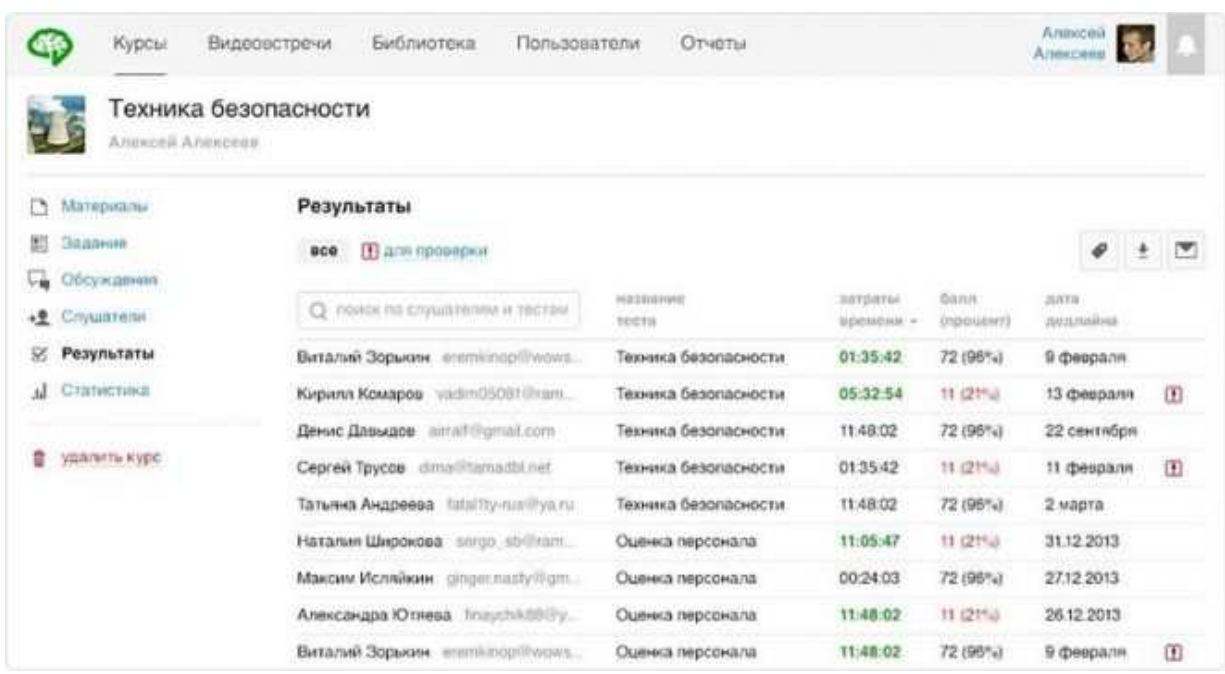

Teachbase — веб-сервис для дистанционного обучения. На платформе можно организовать как дистанционное обучение сотрудников, так и продажу курсов.

#### **Особенности Teachbase:**

− Интеграция с другими системами. Teachbase можно интегрировать со сторонними CRM и платежными системами.

− Площадка для вебинаров. Teachbase позволяет проводить вебинары прямо на платформе без сторонних сервисов.

#### **Как попробовать платформу**

Запросить пробный доступ можно на официальном сайте, нажав на кнопку «Попробовать бесплатно» и заполнив форму. Вам придет ссылка на демо-версию платформы на 14 дней.

#### **Поддержка контента**

В хранилище Teachbase можно загружать текстовые документы, презентации, изображения и видео. Загруженные материалы затем используются для создания курсов в редакторе контента.

#### **Создание контента**

В Teachbase есть встроенный редактор контента, позволяющий создавать тесты и курсы. Курсы на платформе представляют собой последовательность текстов, презентаций, изображений и видео.

#### **Управление пользователями**

Пользователей можно приглашать по email или импортом из CSV-файла.

Пользователей можно объединять в группы и записывать на курсы. На платформе также доступны следующие роли:

− Слушатель — обычный пользователь;

− Наставник — закрепляется за группой, следит за выполнением заданий;

− Специалист — создает курсы, проводит вебинары и назначает их слушателям;

Менеджер — все возможности специалиста, плюс может добавлять других специалистов на платформу. Только менеджер имеет доступ к отчетам.

### **Система отчетности**

В Teachbase можно просматривать статистику по пользователям, учебным материалам, вебинарам и активности. Отчеты можно выгрузить в формате CSV.

Информацию о платформе можно посмотреть по ссылке: https://youtu.be/IxdZU6AdYYA

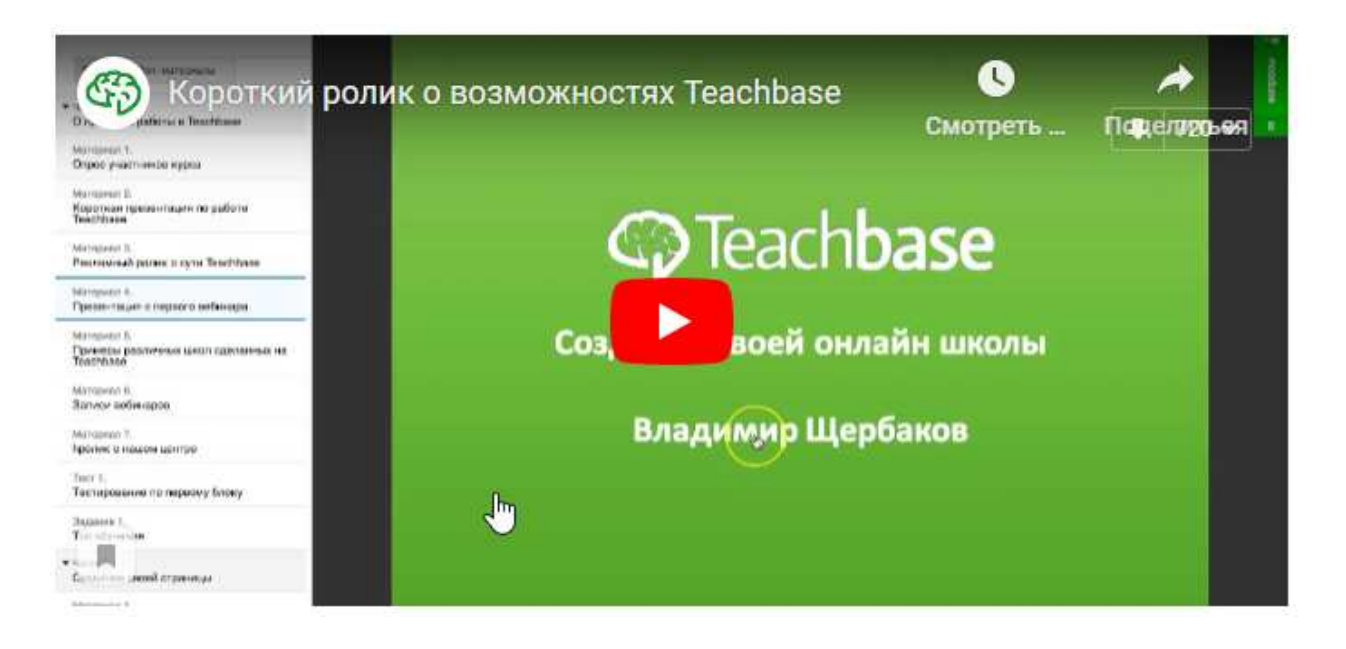

#### **2. ЯКласс**

Для педагога это отличная возможность поделиться идеями и планами, в том числе и о том, какие практики из дистанционного опыта стоит взять на вооружение.

Чтобы вы могли сделать своё выступление ярким и интересным, мы создали новое видео о нашей платформе.

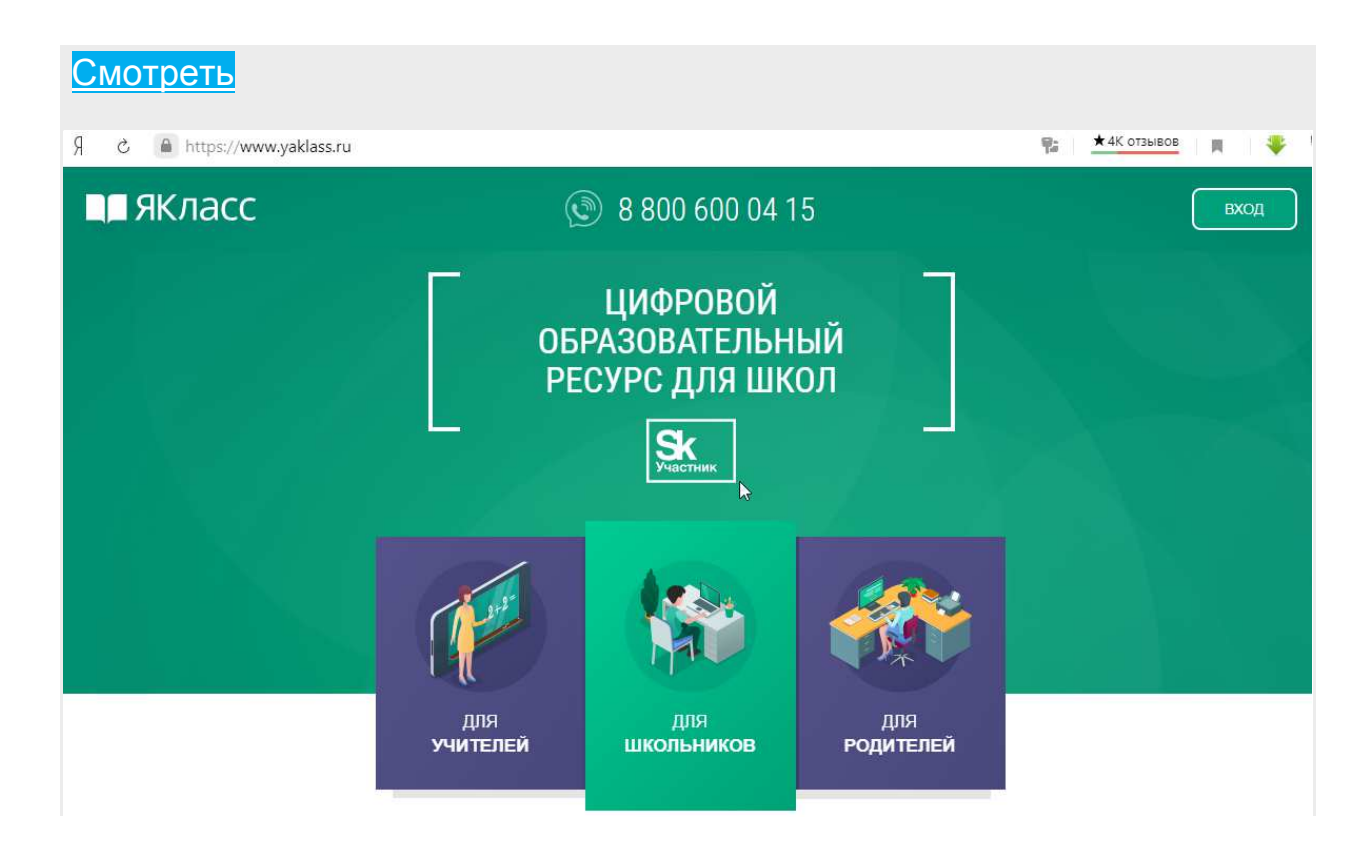

Всю необходимую информацию по внедрению онлайн-процессов в обучение мы собрали на одной странице. Здесь вы найдёте советы по организации учёбы в дистанционном формате, обучающие вебинары и полезные ссылки.

А фактическую информацию о «ЯКласс» удобно подать в виде презентации. Это готовый шаблон, который вы можете дополнить собственными данными. Так у вас нет необходимости тратить время на создание целой презентации — нажатием нескольких клавиш вы получаете готовое выступление для педсовета.

## **Как это сделать?**

1. Перейдите по ссылке.

2. Скачайте презентацию (Файл — Скачать — Microsoft PowerPoint (.pptx)).

3. Откройте файл в редакторе Microsoft PowerPoint.

4. Чтобы добавить в презентацию статистические данные об успеваемости класса или конкретного ученика, откройте страницу «Мои классы» и нажмите «Результаты учащихся». Вы можете выбрать данные по всем предметам или по «Предмету, который я преподаю», сравнить результаты с остальными классами в параллели или школе.

Скачать презентацию

Регистрация учебного заведения - Центра детского творчества – проведена.

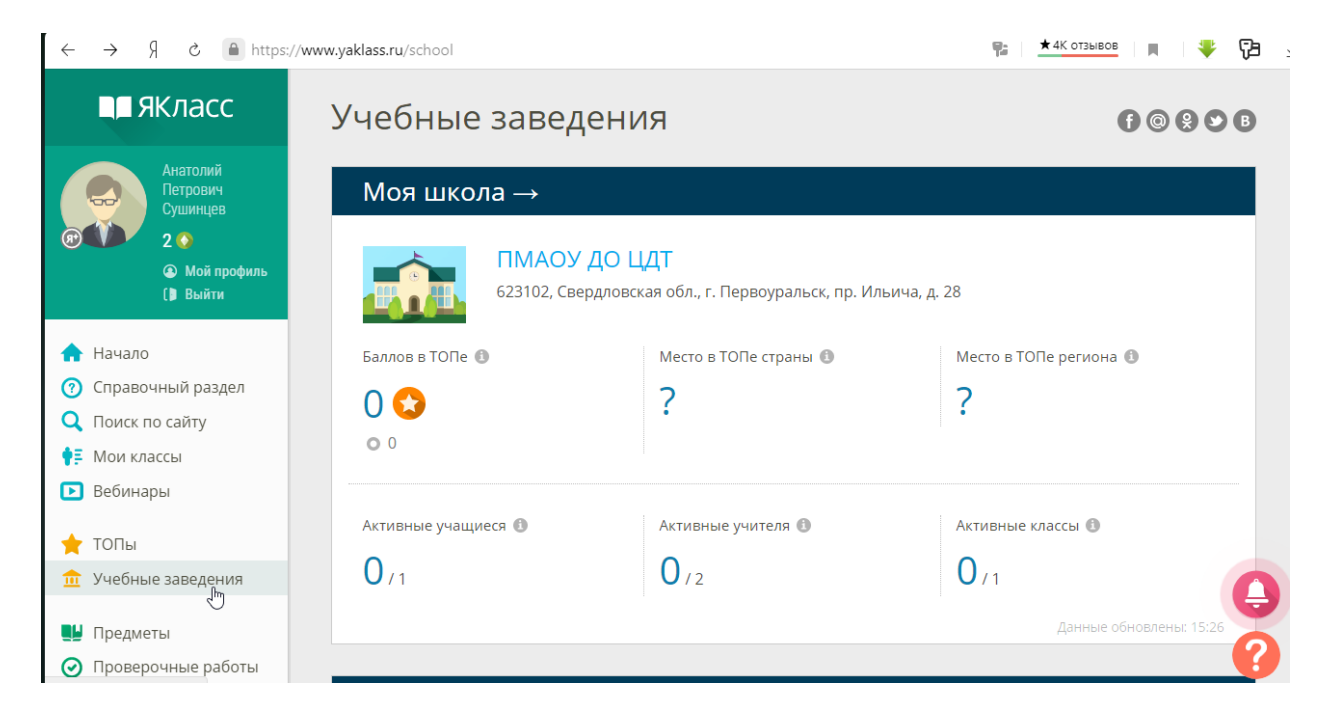

Для дополнительного образования можно посмотреть вебинары на платформе «ЯКласс» - «Дополнительное образование. Кружки в сети», «Создаем свой контент на ЯКлассе».

Преимущества и недостатки платформы:

## **+ платформы**

- 1. Имеет все функции для ведения **школьных** занятий.
- 2. Обучающиеся имеют регистрацию.
- 3. Множество контрольных работ
- 4. Значительно сокращает время работы педагога.

## **- платформы**

1. Нет образовательных программ для дополнительного образования. Необходимо создать педагогу. Только в платной версии.

2. Создание класса в платной версии

### **3. Zoom и Google Класс для педагогов**

Предлагаю для дистанционной работы использовать платформу **Zoom,**  в качестве обратной связи электронную почту и социальную сеть ВКонтакте в закрытой группе.

Памятка по работе с Zoom и Google Классом для педагогов

#### **Zoom**

Установка и авторизация

Скачайте и установите клиент для конференций.

Запустите его, выберите «Войти в» и войдите с помощью аккаунта Google.

## **Создание конференции**

На главном экране выберите «Новая конференция».

Выберите «Войти с использованием звука компьютера».

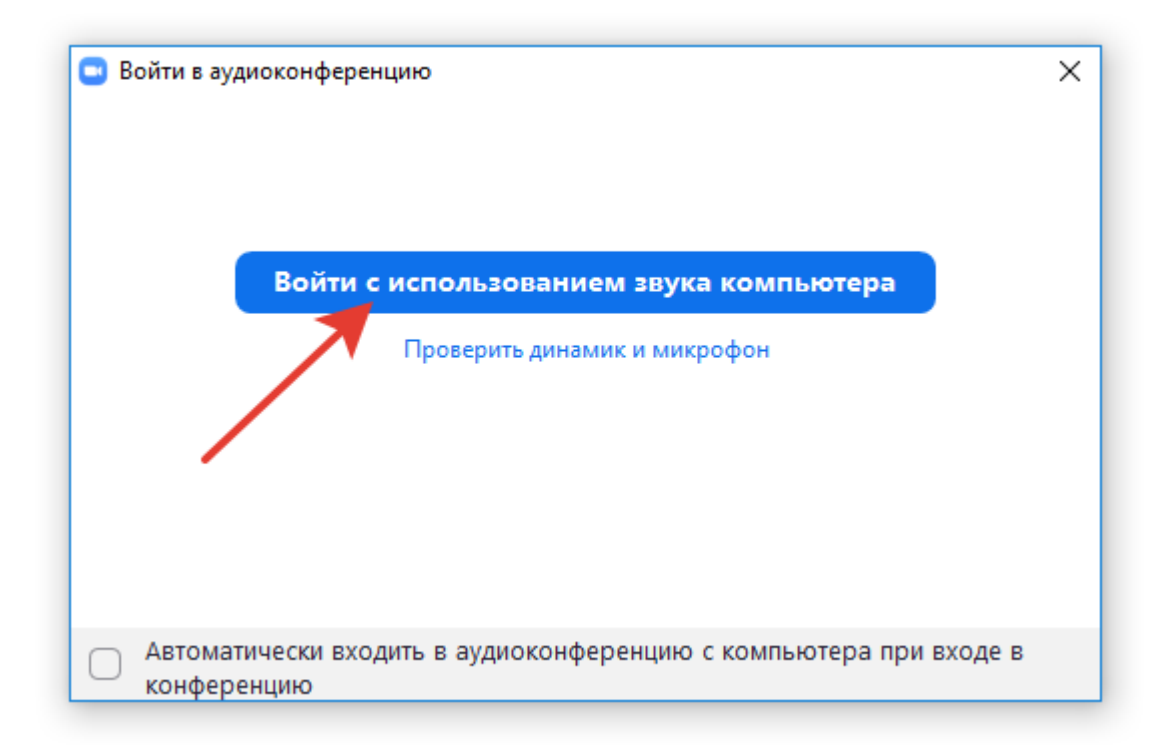

Пригласите учеников в конференцию с помощью ссылки.

## **Планирование конференции**

Вы можете запланировать конференцию и выслать ссылку-приглашение участникам заранее.

На главном экране выберите «Запланировать».

Введите **название** конференции, выберите **время начала** конференции, установите **пароль**.

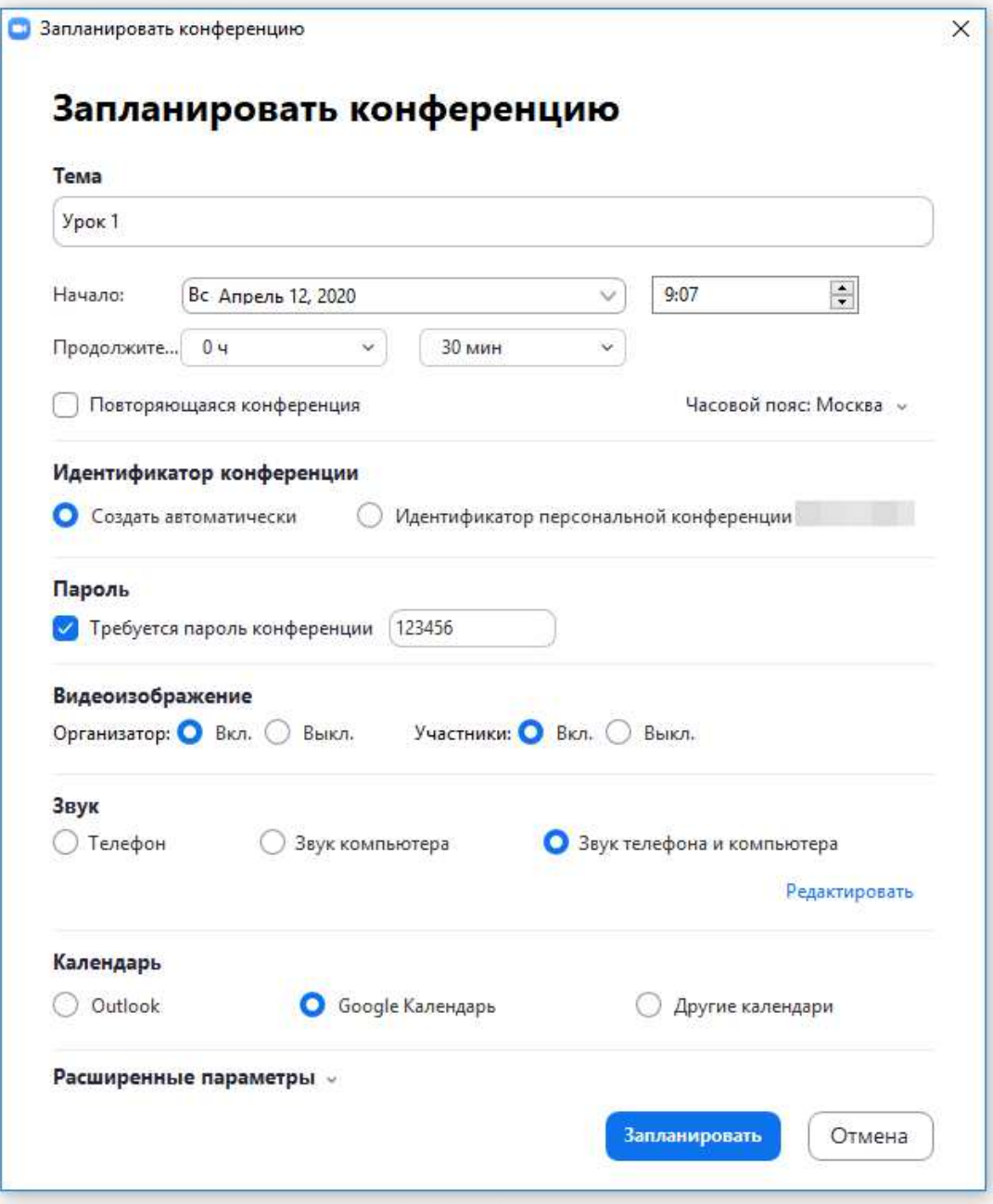

Конференция будет запланирована, в календарь будут добавлены ссылка на конференцию и пароль. Скопируйте их и отправьте ученикам.

## **Google Класс**

При изучении работы на платформе **Google Класс** мной было выявлен основной недостаток – регистрация детей невозможна, обязательна фильтрация контента для несовершеннолетних обучающихся.

Подробная инструкция по работе с Google Классом опубликована в справке Google, поэтому здесь я приведу только ссылки на основные статьи.

- Как войти в Google Класс
- Как создать курс
- Как публиковать записи в ленте
- Как добавлять материалы на вкладку «Задания»
- Как происходит обмен прикрепленными файлами в Классе

Опыт работы на платформе **Zoom** и в качестве обратной связи электронной почты и социальной сети ВКонтакте в закрытой группе показал, что начальный этап дистанционного образования доступен каждому педагогу без дополнительных финансовых вложений. Простота работы с платформой **Zoom** и знакомство обучающихся с социальными сетями и электронной почтой во много упрощают работу, позволяя быстро налаживать обратную связь, тем самым обеспечивая гибкую систему дистанционного образования.

#### **Список литературы**

1. Федеральный закон Российской Федерации от 29 декабря 2012 г. N "Об образовании в Российской http://www.rg.ru/2012/12/30/obrazovaniedok.html.

2. Приказ Министерства образования и науки Российской Федерации (Минобрнауки России) от 29 августа 2013 г. N 1008 г. Москва "Об утверждении Порядка организации и осуществления образовательной деятельности по дополнительным общеобразовательным http://www.rg.ru/2013/12/11/obr-dok.html#comments.

3. Словарь по технологиям обучения, 2005 г.

4. Жидаль Регина Флорисовна Дистанционное обучение школьников, - http://festival.1september.ru/articles/571052/.

5. Как войти в Google Класс https://support.google.com/edu/classroom/answer/6072460?hl=ru&ref\_topic=9049 890.

6. Цифровой образовательный ресурс для школ. https://docs.google.com/presentation/d/16BM-

Jbk6\_ljc0WxDLTJdnXT6i3NFhyAN951i4BPt16I/present?ueb=true&slide=id.g58 a0fd8c2e\_15\_8.

7. Короткий ролик о возможностях Teachbase https://www.youtube.com/watch?v=IxdZU6AdYYA&feature=youtu.be.